Below are instructions for logging into the University Services web portal for the first time after being migrated to Auth0. Please contact the University Services Client Relations team with any questions, comments, or concerns with this process.

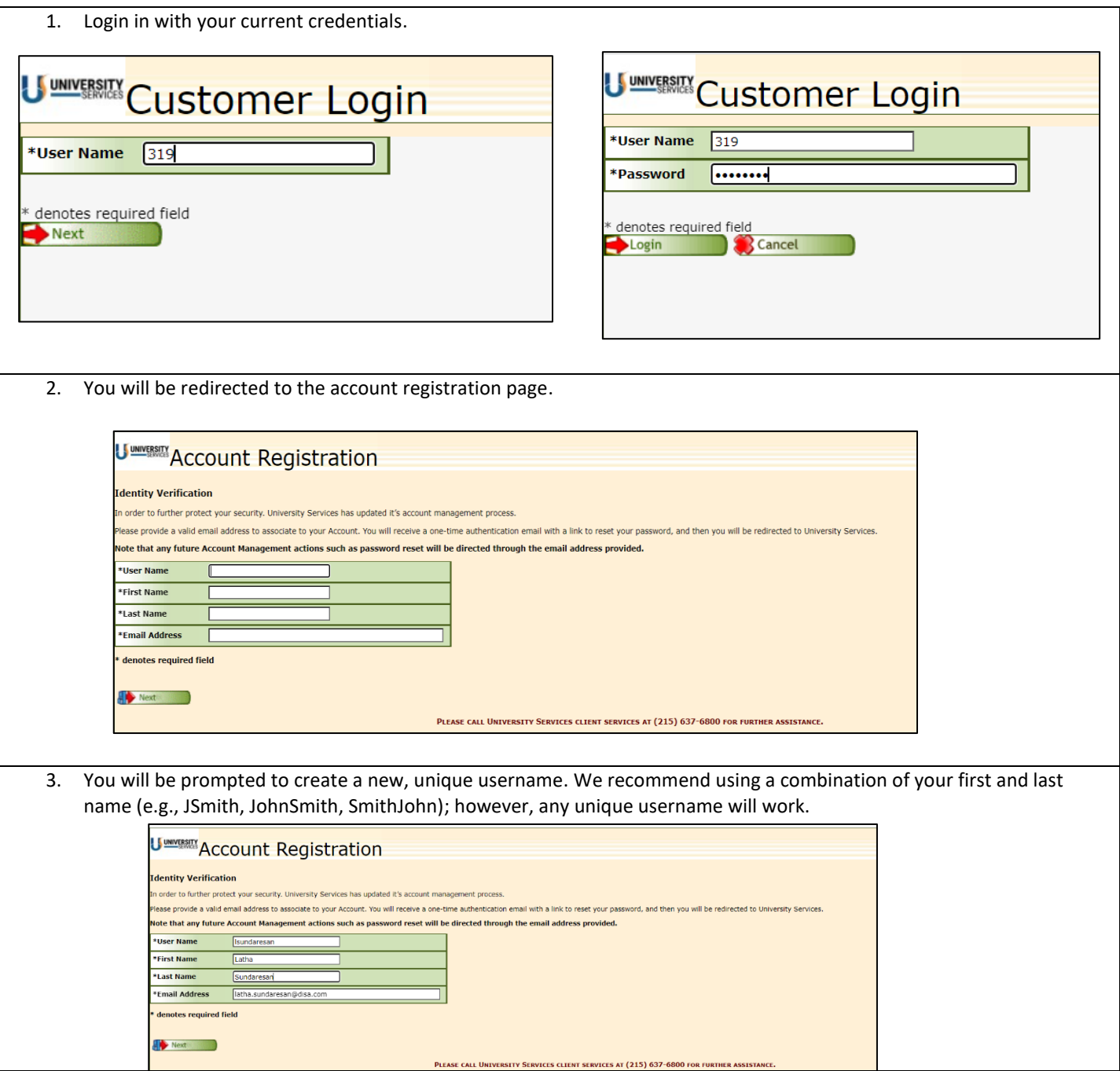

## **University Services Auth0 First-Time User Registration Instructions**

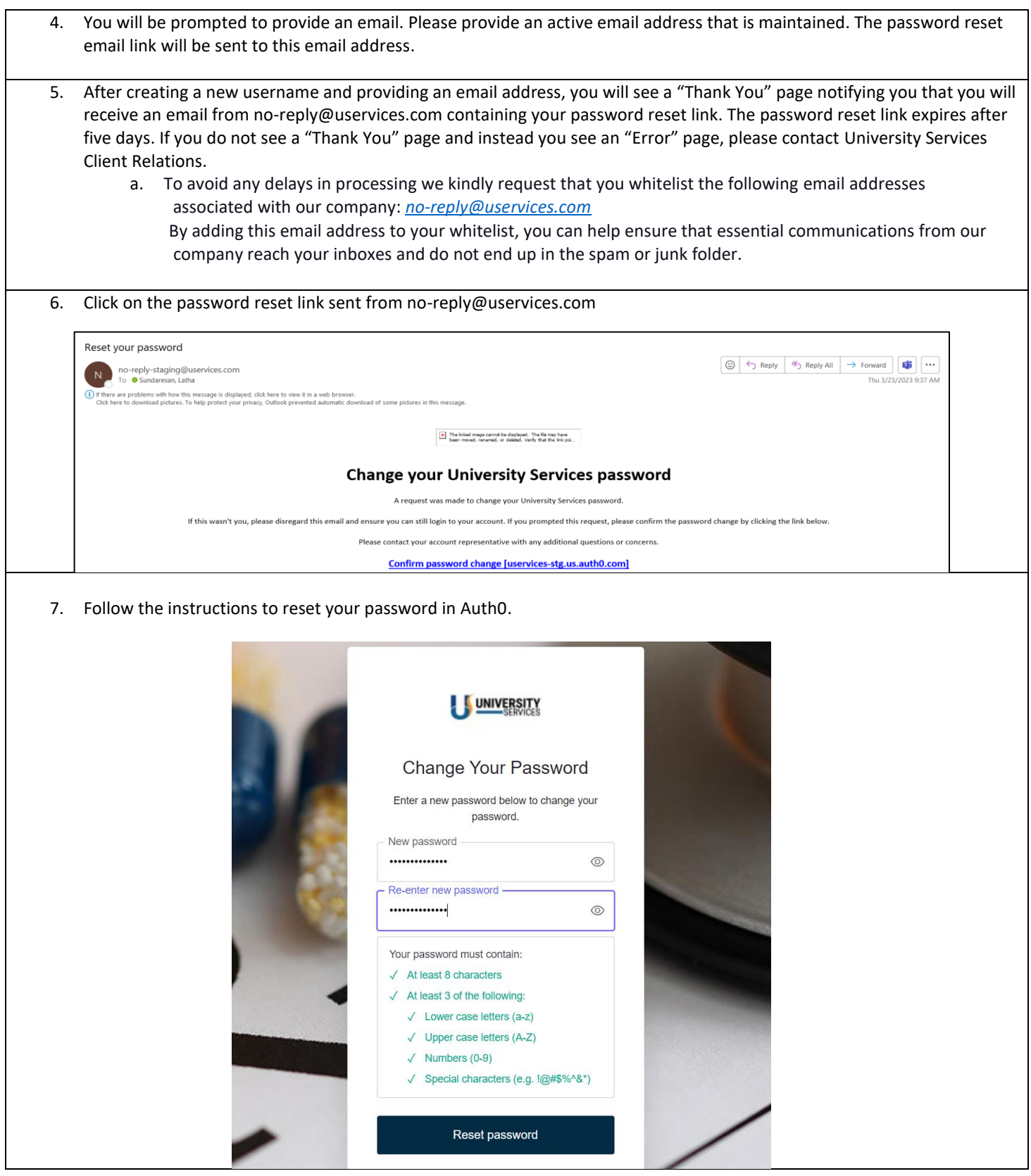

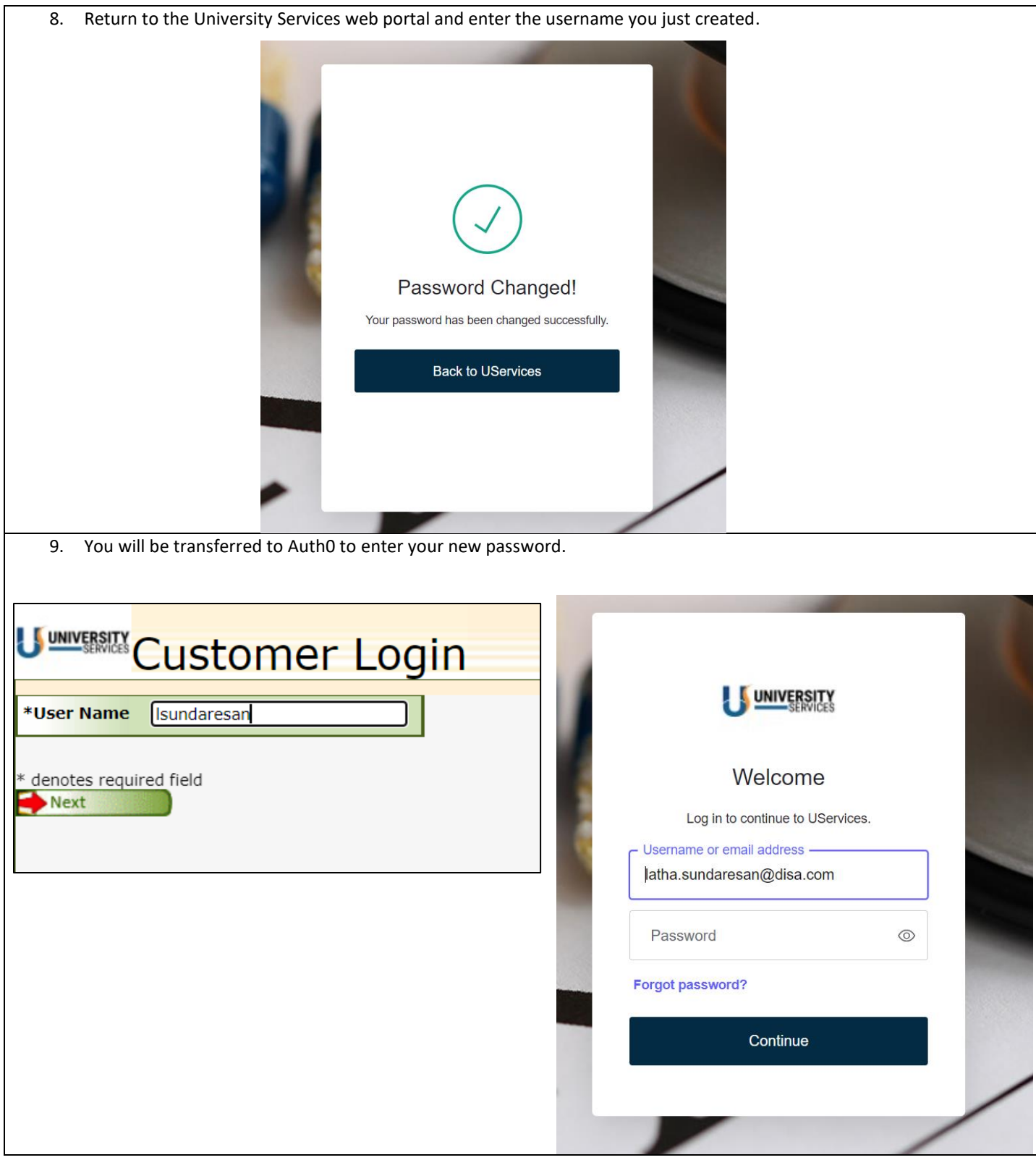

10. You will be redirected to the University Services portal after successfully authenticating.U UNIVERSITY TOXICOLOGY Services Group<br>Sidrug Test Results | Sidreath Results | Simanagement Reports | Sixandom Pool Info | Richange Password | Clogout